# **BETRIEBSANLEITUNG**

Brave 6 Plus Action Kamera

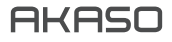

# INHALT

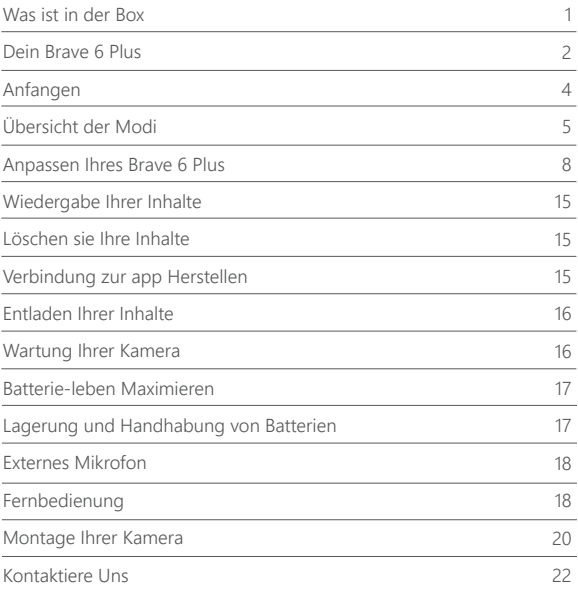

# WAS IST IN DER BOX

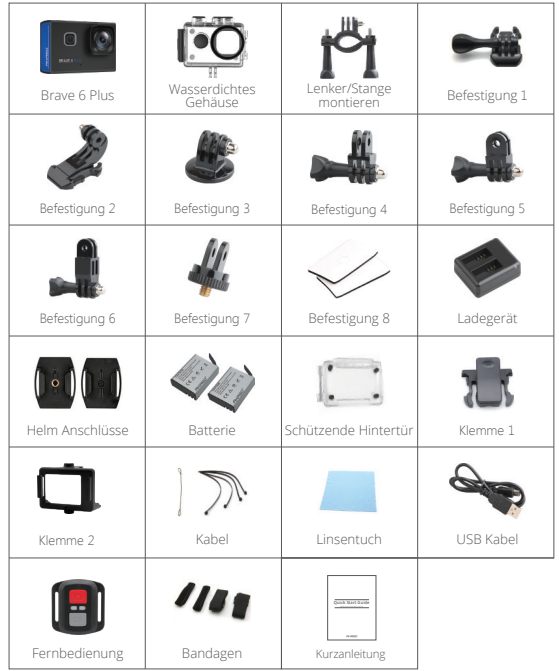

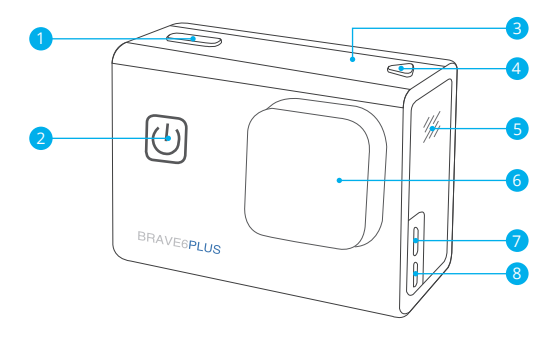

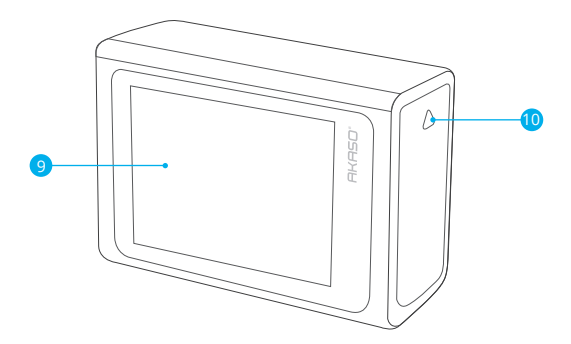

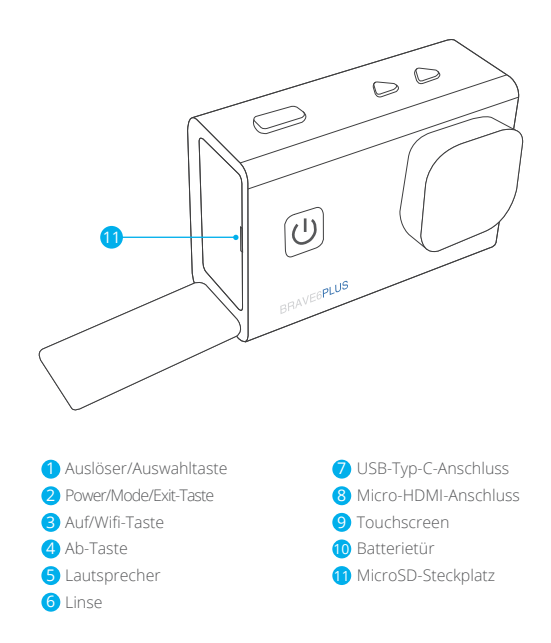

**Hinweis:** Die Kamera nimmt keinen Ton auf, wenn sie sich im wasserdichten Gehäuse befindet.

# ANFANGEN

Willkommen zu Ihrem AKASO Brave 6 Plus. Zum Aufnehmen von Videos und Fotos benötigen Sie eine microSD-Karte, um die Aufnahme zu starten (separat erhältlich).

### **MICROSD-KARTEN**

Bitte verwenden Sie Markenspeicherkarten, die diese Anforderungen erfüllen:

- microSD, microSDHC oder microSDXC
- Ausschließlich UHS-III Klasse
- Kapazität bis zu 64 GB (FAT32)

### **Hinweis:**

- 1. Bitte formatieren Sie die microSD-Karte zuerst in dieser Kamera, bevor Sie sie verwenden. Formatieren Sie Ihre microSD-Karte regelmäßig neu, um sie in gutem Zustand zu halten. Durch die Neuformatierung werden alle Ihre Inhalte gelöscht. Stellen Sie daher sicher, dass Sie Ihre Fotos und Videos vor der Neuformatierung auslagern.
- 2. Die microSD-Karte im FAT32-Format beendet die Aufnahme, wenn die Dateigröße 4GB erreicht, und beginnt erneut mit der Aufnahme einer neuen Datei.

### **EIN-UND AUSSCHALTEN**

### **So schalten Sie ein:**

Halten Sie die Ein-/Aus-Taste 3 Sekunden lang gedrückt. Die Kamera piept, während die Kamerastatusanzeige leuchtet. Wenn Informationen auf dem Display angezeigt werden, ist Ihre Kamera eingeschaltet.

### **Ausschalten:**

Halten Sie die Ein-/Aus-Taste 3 Sekunden lang gedrückt. Die Kamera piept, während die Kamerastatusanzeige ausgeschaltet ist.

### **SCHALTMODUS**

### **So wechseln Sie den Modus:**

Schalten Sie die Kamera ein, streichen Sie mit dem Finger über den Bildschirm oder nach oben, um den Modus zu ändern.

### **WLAN EIN- UND AUSSCHALTEN**

Schalten Sie die Kamera ein, drücken Sie die Aufwärts-Taste, um Wi-Fi einzuschalten, und drücken Sie erneut Auf-Taste zum Ausschalten von Wi-Fi.

### ÜBERSICHT DER MODI

**Es gibt 5 Modi:** Video, Foto, Videoeinstellungen, Fotoeinstellungen und

Kameraeinstellungen.

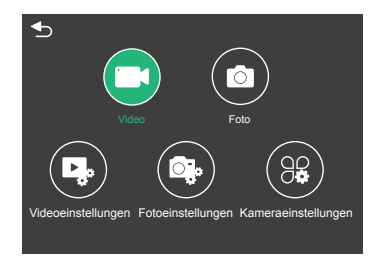

# **VIDEO MODUS**

Der Videomodus ist der Standardmodus, wenn Sie die Kamera einschalten. Drücken Sie im Videomodus den Auslöser. Die Kamera beginnt mit der Videoaufnahme. Drücken Sie den Auslöser erneut, um die Videoaufnahme zu beenden. Drücken Sie lange die Auf-oder Ab-Taste, um die Zoomstufe anzupassen.

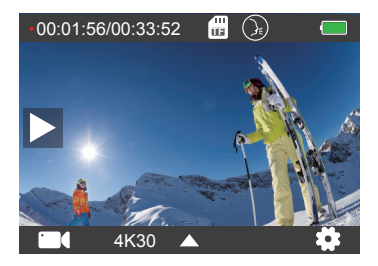

# **FOTOMODUS**

Wischen Sie mit dem Finger über den Bildschirm, um nach dem Einschalten der Kamera in den Fotomodus zu wechseln.

Drücken Sie im Fotomodus den Auslöser, um Fotos aufzunehmen. Drücken Sie lange die Auf-oder Ab-Taste, um die Zoomstufe anzupassen.

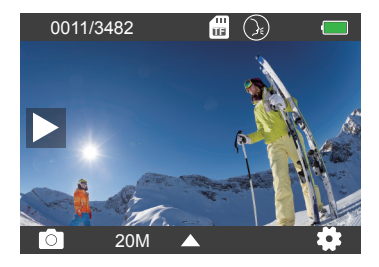

### **VIDEO-EINSTELLUNGEN**

Schalten Sie die Kamera ein, streichen Sie mit den Fingern über den Bildschirm und wählen Sie Videoeinstellungen, um das Menü Videoeinstellungen aufzurufen. In diesem Modus können Sie die Videoeinstellungen ändern.

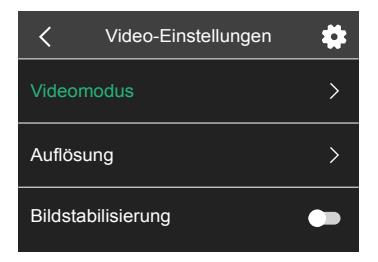

# **FOTO-EINSTELLUNGEN**

Schalten Sie die Kamera ein, streichen Sie mit den Fingern über den Bildschirm und wählen Sie Fotoeinstellungen, um das Menü Fotoeinstellungen aufzurufen. In diesem Modus können Sie die Fotoeinstellungen ändern.

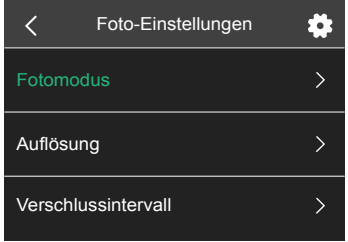

### **CAMERA SETTINGS**

Schalten Sie die Kamera ein, streichen Sie mit den Fingern über den Bildschirm und wählen Sie Kameraeinstellungen, um das Menü Kameraeinstellungen aufzurufen. In diesem Modus können Sie die Kameraeinstellungen ändern.

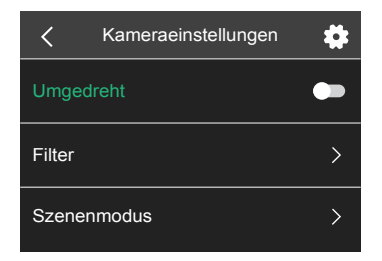

# ANPASSEN IHRES BRAVE 6 PLUS

# **VIDEO-EINSTELLUNGEN**

**1. Videomodus:** Normales Video/Fahrmodus/Zeitraffermodus / Zeitlupenvideo/ Standbild/Loop-Video

Die Standardeinstellung ist Normales Video.

### **Fahrmodus**

Wenn Sie den Fahrmodus einschalten und die Kamera mit dem Zigarettenanzünder des Autos verbinden, schaltet sich die Kamera automatisch ein, wenn Sie Ihr Auto starten, und aus, wenn Sie Ihr Auto anhalten. Schleifenaufzeichnungsintervall: 1 Min/3 Min/5 Min/8 Min Die Standardeinstellung ist 3 Min.

### **Zeitraffermodus**

Drücken Sie im Zeitraffervideomodus den Auslöser. Die Kamera zeichnet Videos von Bildern auf, die in bestimmten Intervallen aufgenommen wurden. Hinweis: Zeitraffervideo wird ohne Audio aufgenommen. Zeitrafferintervall: 1 Sek./2 Sek./5 Sek./10 Sek./30 Sek./60 Sek Die Standardeinstellung ist 2 Sek.

### **Zeitlupenvideo**

Drücken Sie im Zeitlupen-Videomodus den Auslöser. Die Kamera nimmt Zeitlupenvideos auf.

### **Standbild**

Im Standbildmodus nimmt die Kamera während der Videoaufnahme automatisch Standbilder auf. Loop-Aufnahme: Aus/1 Min/3 Min/5 Min/8 Min Die Standardeinstellung ist Aus. Standbildzeit: 3 Sek./5 Sek./10 Sek./30 Sek Die Standardeinstellung ist 3 Sek.

### **Video schleifen**

Schleifenaufzeichnungsintervall: 1 Min/3 Min/5 Min/8 Min Die Standardeinstellung ist 3 Min.

Mit der Loop-Aufnahme kann Ihre Kamera alte Dateien mit neuen Dateien überschreiben. Sobald die Speicherkarte voll ist, löscht die Kamera die erste Videodatei, um Platz für die neueste Datei zu schaffen.

Wenn die Einstellung für die Loop-Aufnahme beispielsweise "1 Minute" ist, erstellt die Kamera Videoclips mit einer Länge von 1 Minute, und ein 1-Minuten-Clip wird gelöscht, wenn die Kamera mehr Speicher benötigt.

### **2. Auflösung:** 4K30FPS/2.7K30FPS/1440P60FPS/1440P30FPS/1080P90FPS/ 1080P60FPS/1080P30FPS/720P120FPS/720P60FPS Die Standardeinstellung ist 4K30FPS.

**Hinweis:** Wenn Sie Videos mit hohen Auflösungen oder hohen Bildraten bei warmen Umgebungstemperaturen aufnehmen, wird die Kamera möglicherweise warm und verbraucht mehr Strom.

### **3. Bildstabilisierung:** Ein/Aus

Die Standardeinstellung ist Aus.

Mit dieser Einstellung wird das Filmmaterial so angepasst, dass es während der Aufnahme für die Bewegung versetzt wird. Das Ergebnis ist ein flüssigeres Filmmaterial, insbesondere bei Aktivitäten mit relativ kleinen, aber schnellen Bewegungen wie Radfahren, Motorradfahren und Handheld-Anwendungen.

### **4. Video-Code:** H.264/H.265

### Die Standardeinstellung ist H.264.

Die Videokodierung ist im Grunde ein Prozess zum Konvertieren eines bestimmten Videoeingangs in ein digitales Format, das mit den meisten Arten von Web-Playern und Mobilgeräten kompatibel ist.

### **5. Winkel:** Weit/Mittel/Schmal

Die Standardeinstellung ist Breit.

Der Winkel bezieht sich darauf, wie viel der Szene (gemessen in Grad) durch das Kameraobjektiv aufgenommen werden kann. Der Weitwinkel erfasst den größten Teil der Szene, während der Schmalwinkel den geringsten erfasst.

### **6. Verzerrungskalibrierung:** Ein/Aus

Die Standardeinstellung ist Ein.

### **7. Audio:** Ein/Aus

Die Standardeinstellung ist Ein.

Deaktivieren Sie Audio. Die Kamera nimmt beim Aufnehmen von Video kein Audio auf.

### **8. Belichtung:** +2/+1.5/+1/+0.5/0/-0.5/-1/-1.5/-2

Die Standardeinstellung ist 0.

Standardmäßig verwendet Ihre Kamera das gesamte Bild, um den geeigneten Belichtungsgrad zu bestimmen. Mit der Belichtung können Sie jedoch einen Bereich auswählen, den die Kamera bei der Bestimmung der Belichtung priorisieren soll. Diese Einstellung ist besonders nützlich bei Aufnahmen, bei denen ein wichtiger Bereich ansonsten über- oder unterbelichtet sein könnte.

# **9. Weißabgleich:** Auto/Tageslicht/Bewölkt/Wolfram/Fluoreszierend

Die Standardeinstellung ist Auto.

Mit dem Weißabgleich können Sie die Farbtemperatur von Videos und Fotos anpassen, um sie für kühle oder warme Lichtverhältnisse zu optimieren.

### **10. Messmodus:** Mitte/Durchschnitt

Die Standardeinstellung ist Durchschnitt.

Der Messmodus bezieht sich auf die Art und Weise, wie eine Kamera die Belichtung bestimmt.

# **FOTO-EINSTELLUNGEN**

**1. Fotomodus:** Normales Foto/Selbstauslöser/Zeitrafferfoto/Burst-Foto Die Standardeinstellung ist Normales Foto.

### **Selbstauslösermodus**

Der Selbstauslösermodus gibt eine Verzögerung zwischen dem Drücken des Auslösers und dem Auslösen des Auslösers an. Selbstauslöserintervall: 3 Sek./5 Sek./10 Sek./30 Sek Die Standardeinstellung ist 3 Sek.

### **Zeitraffer-Fotomodus**

Zeitrafferintervall: 1 Sek./2 Sek./5 Sek./10 Sek./30 Sek./60 Sek Die Standardeinstellung ist 2 Sek.

### **Burst-Fotomodus**

Im Burst-Modus werden mehrere Fotos schnell hintereinander aufgenommen, sodass Sie sich schnell bewegen können. Burst-Nummer: 3 Fotos/5 Fotos/10 Fotos/15 Fotos Die Standardeinstellung ist 3 Fotos.

**2. Auflösung:** 20MP/16MP/12MP/8MP Die Standardeinstellung ist 20MP.

**3. Verschlussintervall:** Auto/1 Sek./2 Sek./5 Sek./10 Sek./20 Sek./30 Sek Die Standardeinstellung ist Auto. Mit dem Verschlussintervall können Sie Fotos mit Zeitverzögerung aufnehmen.

### **4. Winkel:** Weit/Mittel/Schmal

Die Standardeinstellung ist Breit.

Der Winkel bezieht sich darauf, wie viel der Szene (gemessen in Grad) durch das Kameraobjektiv aufgenommen werden kann. Der Weitwinkel erfasst den größten Teil der Szene, während der Schmalwinkel den geringsten erfasst.

### **5. Verzerrungskalibrierung:** Ein / Aus

Die Standardeinstellung ist Ein.

### **6. Belichtung:** +2/+,5/+1/+0,5/0/-0,5/-1/-1,5/-2

Die Standardeinstellung ist 0.

Standardmäßig verwendet Ihre Kamera das gesamte Bild, um den geeigneten Belichtungsgrad zu bestimmen. Mit der Belichtung können Sie jedoch einen Bereich auswählen, den die Kamera bei der Bestimmung der Belichtung priorisieren soll. Diese Einstellung ist besonders nützlich bei Aufnahmen, bei denen es wichtig ist Region könnte sonst über- oder unterbelichtet sein.

### **7. ISO:** Auto/100/200/400/800/1600

Die Standardeinstellung ist Auto.

ISO bestimmt die Lichtempfindlichkeit der Kamera und schafft einen Kompromiss zwischen Helligkeit und resultierendem Bildrauschen. Bildrauschen bezieht sich auf den Grad der Körnigkeit im Bild. Bei schlechten Lichtverhältnissen führen höhere ISO-Werte zu helleren Bildern, jedoch mit größerem Bildrauschen. Niedrigere Werte führen zu geringerem Bildrauschen, aber zu dunkleren Bildern.

# **8. Weißabgleich:** Auto/Tageslicht/Bewölkt/Wolfram/Fluoreszierend

Die Standardeinstellung ist Auto.

Mit dem Weißabgleich können Sie die Farbtemperatur von Videos und Fotos anpassen, um sie für kühle oder warme Lichtverhältnisse zu optimieren.

### **9. Messmodus:** Mitte/Durchschnitt

Die Standardeinstellung ist Durchschnitt.

Der Messmodus bezieht sich auf die Art und Weise, wie eine Kamera die Belichtung bestimmt.

### **KAMERAEINSTELLUNGEN**

**1. Umgedreht:** Ein/Aus Die Standardeinstellung ist Aus.

**2. Filter:** Normal/Schwarzweiß/Braun/Bunt/Warm/Kalt Die Standardeinstellung ist Normal.

# **3. Szenenmodus:** Auto/Personage/Scenery/Defog

Die Standardeinstellung ist Auto.

### **4. Sprachsteuerung:** Ein/Aus

Die Standardeinstellung ist Aus.

Wenn Sie die Sprachsteuerung einschalten, wird das Sprachsteuerungssymbol oben  $\Omega$  auf dem Bildschirm angezeigt.

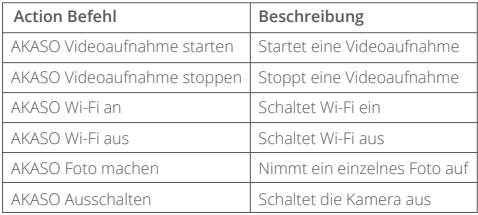

### **Hinweis: AKASO [**ɑ**:kʌsɔ]**

### **PRO TIPP:**

- ① Wenn Sie Videos aufnehmen, müssen Sie die Aufnahme beenden, bevor Sie einen neuen Befehl eingeben.
- ② Wenn Sie beim Aufnehmen von Videos "AKASO Photograph" sagen, nimmt die Kamera auf ein Standbild.
- ③ Wenn Sie die Action-Kamera mit Sprachbefehlen steuern,
	- Bitte sprechen Sie mit normaler Geschwindigkeit. Sie müssen nicht absichtlich langsamer fahren.
	- Bitte betonen Sie am Ende des Satzes.

### **5. Tauchmodus:** Ein/Aus

Die Standardeinstellung ist Aus.

Aktivieren Sie den Tauchmodus, um den Mangel an rotem Licht in

Unterwasserszenen auszugleichen.

Der Tauchmodus ist für die Verwendung in tropischem und blauem Wasser konzipiert und für den Einsatz zwischen 10 und 80 Fuß optimiert.

### **6. Bildschirmschoner:** Aus/10 Sek./20 Sek./30 Sek./60 Sek

Die Standardeinstellung ist 60 Sek.

Schalten Sie das Display nach einer gewissen Zeit der Inaktivität aus, um die

Batterielebensdauer zu verlängern. Drücken Sie eine beliebige Taste an der Kamera, um das Display wieder einzuschalten.

### **7. Automatisches Ausschalten:** Aus/1 Min/3 Min/5 Min

Die Standardeinstellung ist 3 Min. Schalten Sie Ihre Kamera nach einer gewissen Zeit der Inaktivität aus, um die Akkulaufzeit zu verlängern.

### **8. Frequenz:** 50Hz/60Hz

Die Standardeinstellung ist 50Hz.

### **9. Tastenton:** Ein/Aus

Die Standardeinstellung ist Ein.

### **10. Datumsstempel:** Ein/Aus

Die Standardeinstellung ist Ein. Aktivieren Sie den Datumsstempel. Diese Kamera fügt den von Ihnen aufgenommenen Videos und Fotos einen Datumsstempel hinzu.

### **11. Datum/Uhrzeit:** Datum/Uhrzeit einstellen

**12. Sprache:** English/ Deutsch/Français/ Español/Italiano/日本語/简体中文/繁體中文 Die Standardeinstellung ist English.

### **13. Wi-Fi-Informationen**

Sie können den WLAN-Namen und das Kennwort dieser Kamera überprüfen.

### **14. Werksreset:** Nein/Ja

Die Standardeinstellung ist Nein. Diese Option setzt alle Einstellungen auf ihre Standardwerte zurück.

### **15. Format:** Nein/Ja

Die Standardeinstellung ist Nein.

Formatieren Sie Ihre microSD-Karte regelmäßig neu, um sie in gutem Zustand zu halten. Durch die Neuformatierung werden alle Ihre Inhalte gelöscht. Laden Sie daher zuerst Ihre Fotos und Videos aus.

### **16. Informationen**

Sie können das Modell und die Version Ihres Brave 6 Plus überprüfen.

# WIEDERGABE IHRER INHALTE

Sie können Ihre Inhalte auf der Kamera, Ihrem Computer, Fernseher, Smartphone oder Tablet wiedergeben.

Sie können Inhalte auch wiedergeben, indem Sie die microSD-Karte direkt in ein Gerät wie einen Computer oder ein kompatibles Fernsehgerät einlegen. Bei dieser Methode hängt die Wiedergabeauflösung von der Auflösung des Geräts und seiner Fähigkeit ab, diese Auflösung wiederzugeben.

### Anzeigen von Dateien auf Ihrem Brave 6 Plus

Schalten Sie die Kamera ein und tippen Sie auf die Wiedergabetaste auf der linken Seite des Bildschirms, um den Wiedergabemodus aufzurufen.

Wischen Sie im Wiedergabemodus mit dem Finger über den Bildschirm, um durch Video-oder Fotodateien zu scrollen.

# LÖSCHEN SIE IHRE INHALTE

- 1. Rufen Sie den Wiedergabemodus auf. Wenn Ihre microSD-Karte viel Inhalt enthält, kann das Laden eine Minute dauern.
- 2. Streichen Sie mit dem Finger über den Bildschirm oder drücken Sie die Auf-/ Ab-Taste, um durch Video- oder Fotodateien zu blättern.
- 3. Tippen Sie auf dem Bildschirm auf das Symbol Löschen.
- 4. Sind Sie sicher, dass Sie Dateien löschen? → Wählen Sie Bestätigen, um die Datei zu löschen.
- 5. Um den Wiedergabemodus zu verlassen, tippen Sie auf die Schaltfläche Zurück.

# VERBINDUNG ZUR APP HERSTELLEN

Bitte laden Sie zuerst die AKASO GO App im App Store oder bei Google Play herunter und installieren Sie sie. Mit der AKASO GO App können Sie Ihre Kamera mit einem Smartphone oder Tablet fernsteuern. Zu den Funktionen gehören Kamerasteuerung, Live-Vorschau, Wiedergabe, Download und Einstellungen.

- 1. Schalten Sie die Kamera ein und drücken Sie die Aufwärts-Taste, um das WLAN einzuschalten.
- 2. Verbinden Sie das WLAN "Brave 6 Plus" und geben Sie das Passwort 1234567890 auf Ihrem Smartphone ein.
- 3. Öffnen Sie die AKASO GO App und wählen Sie Kamera verbinden → Wi-Fi Connect.

# ENTLADEN IHRER INHALTE

### **Laden Sie Ihre Inhalte auf einen Computer**

Um Ihre Videos und Fotos auf einem Computer wiederzugeben, müssen Sie diese Dateien zuerst auf einen Computer übertragen. Durch das Übertragen wird auch Speicherplatz auf Ihrer microSD-Karte für neue Inhalte frei.

Um Dateien mit einem Kartenleser (separat erhältlich) und dem Datei-Explorer Ihres Computers auf einen Computer zu übertragen, schließen Sie den Kartenleser an den Computer an und legen Sie die microSD-Karte ein.

Sie können dann Dateien auf Ihren Computer übertragen oder ausgewählte Dateien löschen.

### **Laden Sie Ihre Inhalte auf das Smartphone**

- 1. Öffnen Sie die AKASO GO App. Verbinden Sie die Kamera mit der App.
- 2. Klicken Sie auf Wiedergabe, um alle Videos und Fotos anzuzeigen.
- 3. Tippen Sie auf das Foto oder Video, das Sie herunterladen möchten.
- 4. Klicken Sie oben rechts auf Freigeben und wählen Sie Herunterladen.

### **Hinweis:**

- 1. Wenn Sie Videos oder Fotos nicht auf das iPhone oder iPad auslagern können, geben Sie Einstellungen → Datenschutz → Fotos ein, suchen Sie "AKASO GO" und wählen Sie "Lesen und Schreiben".
- 2. Mit iPhone und iPad können Sie keine 4K- oder 2.7K-Videos über die App herunterladen. Bitte laden Sie 4K- oder 2.7K-Videos über den Kartenleser aus.

# WARTUNG IHRER KAMERA

Befolgen Sie diese Richtlinien, um die beste Leistung Ihrer Kamera zu erzielen:

- 1. Um eine optimale Audioleistung zu erzielen, schütteln Sie die Kamera oder blasen Sie auf das Mikrofon, um Schmutz von den Mikrofonlöchern zu entfernen.
- 2. Um die Linse zu reinigen, wischen Sie sie mit einem weichen, fusselfreien Tuch ab. Führen Sie keine Fremdkörper um das Objektiv ein.
- 3. Berühren Sie das Objektiv nicht mit den Fingern.
- 4. Halten Sie die Kamera von Stürzen und Stößen fern, die die Teile im Inneren beschädigen können.
- 5. Halten Sie die Kamera von hohen Temperaturen und starkem Sonnenschein fern, um Beschädigungen zu vermeiden.

# BATTERIE-LEBEN MAXIMIEREN

Wenn der Akku während der Aufnahme 0% erreicht, speichert die Kamera die Datei und schaltet sich aus.

Befolgen Sie nach Möglichkeit die folgenden Richtlinien, um die Batterielebensdauer zu maximieren:

- Schalten Sie drahtlose Verbindungen aus
- Nehmen Sie Videos mit niedrigeren Bildraten und Auflösungen auf
- Verwenden Sie die Bildschirmschonereinstellung.

# LAGERUNG UND HANDHABUNG VON BATTERIEN

Die Kamera enthält empfindliche Komponenten, einschließlich des Akkus. Setzen Sie Ihre Kamera keinen sehr kalten oder heißen Temperaturen aus. Niedrige oder hohe Temperaturen können die Akkulaufzeit vorübergehend verkürzen oder dazu führen, dass die Kamera vorübergehend nicht mehr ordnungsgemäß funktioniert. Vermeiden Sie dramatische Änderungen der Temperatur oder Luftfeuchtigkeit, wenn Sie die Kamera verwenden.

- Trocknen Sie die Kamera oder den Akku nicht mit einer externen Wärmequelle wie einer Mikrowelle oder einem Haartrockner. Schäden an der Kamera oder am Akku durch Kontakt mit Flüssigkeit in der Kamera fallen nicht unter die Garantie.
- Bewahren Sie Ihre Batterie nicht mit Metallgegenständen wie Münzen, Schlüsseln oder Halsketten auf. Wenn die Batterieklemmen mit Metallgegenständen in Kontakt kommen, kann dies einen Brand verursachen.
- Nehmen Sie keine unbefugten Änderungen an der Kamera vor. Dies kann die Sicherheit, die Einhaltung gesetzlicher Vorschriften und die Leistung beeinträchtigen und zum Erlöschen der Garantie führen.

**WARNING:** Lassen Sie die Kamera oder den Akku nicht fallen, zerlegen, öffnen, zerdrücken, biegen, verformen, durchstechen, zerkleinern, mikrowellen, verbrennen oder lackieren Sie sie nicht. Führen Sie keine Fremdkörper in die Batterieöffnung der Kamera ein. Verwenden Sie die Kamera oder den Akku nicht, wenn dies der Fall war beschädigt - zum Beispiel, wenn es durch Wasser gerissen, durchstoßen oder beschädigt wird. Das Zerlegen oder Durchstechen der Batterie kann eine Explosion oder einen Brand verursachen.

# EXTERNES MIKROFON

Brave 6 Plus unterstützt den Anschluss eines externen Mikrofons (separat erhältlich), um die Klangqualität zu verbessern. Schließen Sie das externe Mikrofon bitte über den USB-C-Anschluss an.

# FERNBEDIENUNG

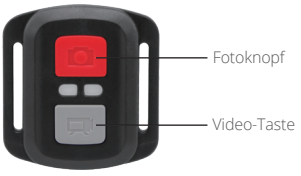

Nur spritzwassergeschützt, nicht wasserdicht

### **VIDEO**

Überprüfen Sie die Kamera im Videomodus, um Videos aufzunehmen.

### **So starten Sie die Aufnahme:**

Drücken Sie die graue Videotaste. Die Kamera gibt einen Piepton aus und das Kameralicht blinkt während der Aufnahme.

### **So beenden Sie die Aufnahme:**

Drücken Sie erneut die graue Videotaste. Die Kamera gibt einen Piepton aus und das Kameralicht hört während der Aufnahme auf zu blinken.

### **FOTO**

Überprüfen Sie die Kamera im Fotomodus, um ein Foto aufzunehmen.

### **Ein Foto machen:**

Drücken Sie die rote Fototaste. Die Kamera gibt einen Kameraverschlusston aus.

# **CR2032 BATTERIEWECHSEL FÜR FERNBEDIENUNG**

1. Entfernen Sie mit einem 1,8-mm-Kreuzschlitzschraubendreher die 4 Schrauben an der hinteren Abdeckung der Fernbedienung, damit Sie sie öffnen können.

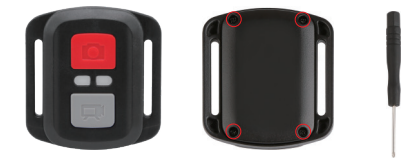

2. Entfernen Sie weitere 4 Schrauben auf der Leiterplatte.

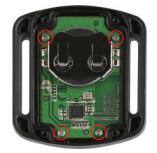

3. Heben Sie die Leiterplatte an und ziehen Sie den Akku heraus, wie in der Abbildung gezeigt.

**Hinweis:** Drehen Sie die Leiterplatte NICHT, um ein Umkehren der Kamera- und Videotastenfunktionen zu vermeiden.

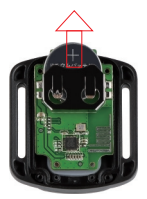

4. Setzen Sie die neue Batterie ein und halten Sie den Pluspol nach oben.

5. Bringen Sie alle 4 Schrauben wieder auf der Leiterplatte an.

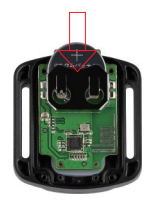

6. Setzen Sie alle 4 Schrauben wieder in die Abdeckung ein.

# MONTAGE IHRER KAMERA

Befestigen Sie Ihre Kamera an Helmen, Ausrüstung und Ausrüstung.

Öffnen

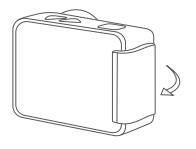

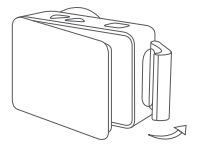

Schließen

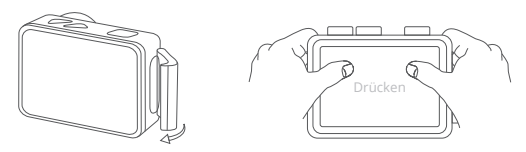

**Hinweis:** Drücken Sie und stellen Sie sicher, dass zwischen den wasserdichten Streifen des wasserdichten Gehäuses kein Spalt vorhanden ist.

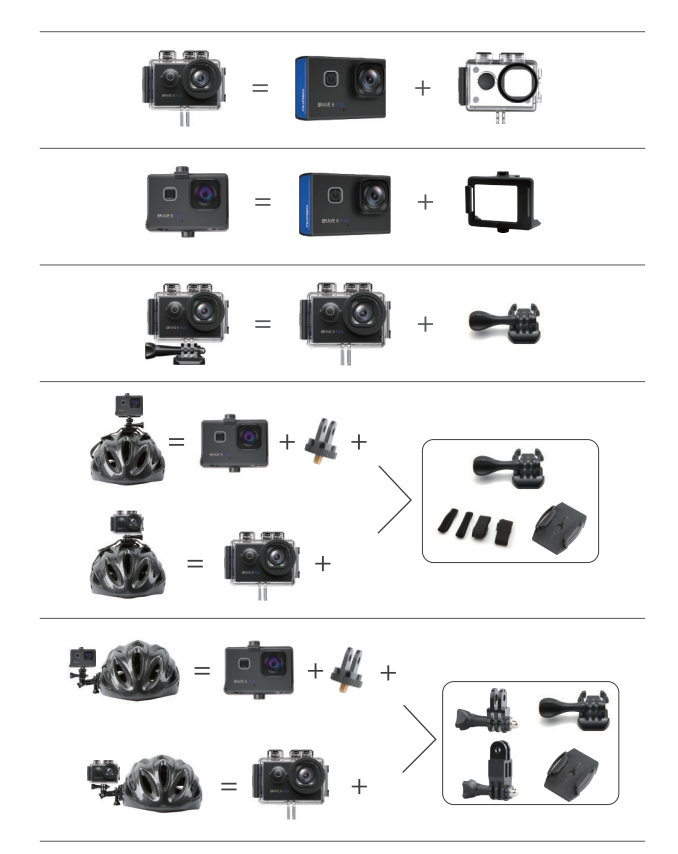

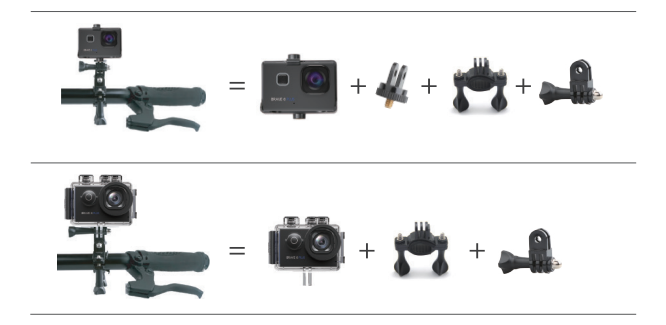

# KONTAKTIERE UNS

Bei Fragen zu AKASO-Produkten können Sie sich gerne an uns wenden. Wir werden uns innerhalb von 24 Stunden bei Ihnen melden.

### **E-Mail: cs@akasotech.com**

#### **Offizielle Website: www.akasotech.com**

The microSD, microSDHC, microSDXC and SD marks and logos are trademarks of SD-3C, LLC.